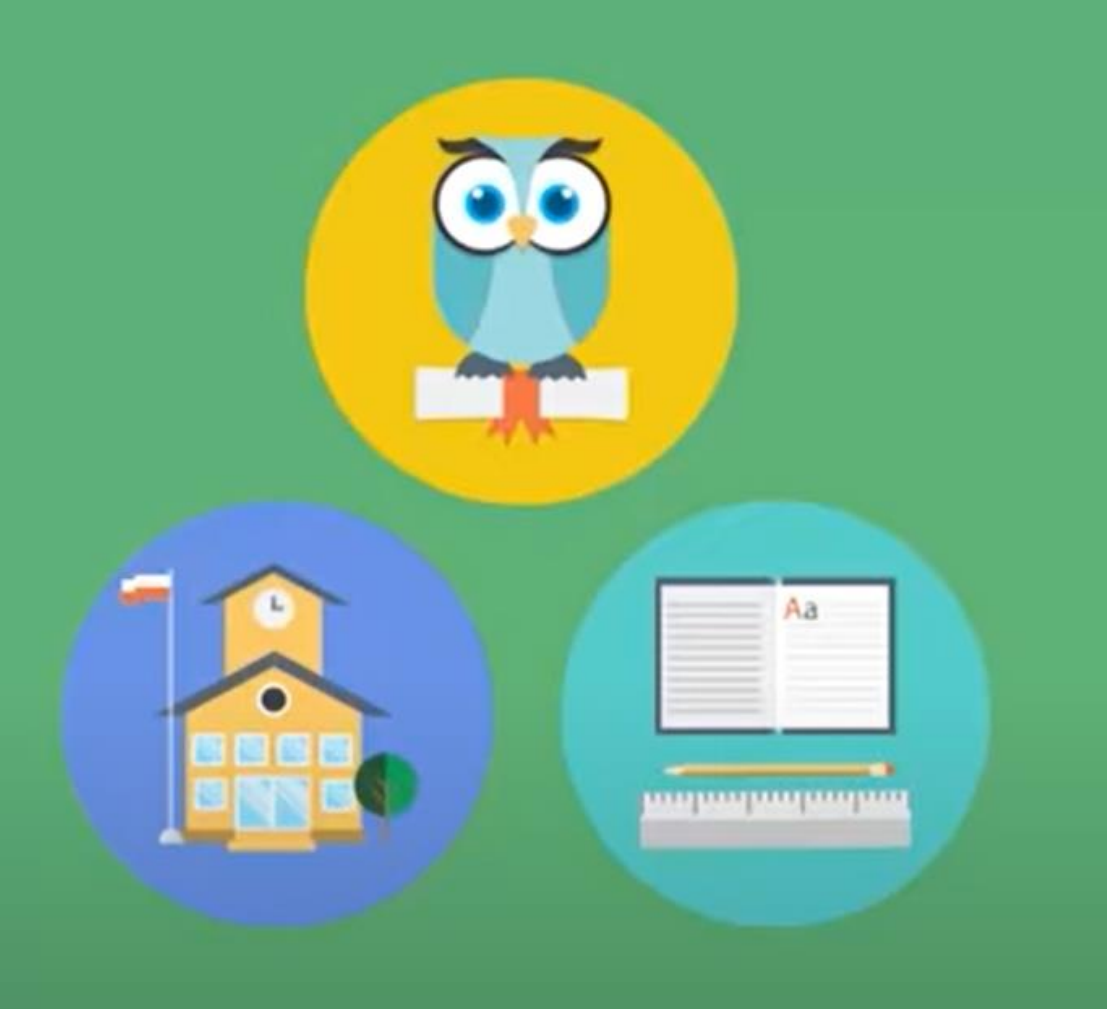

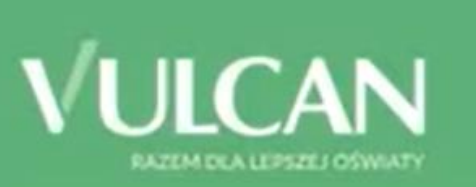

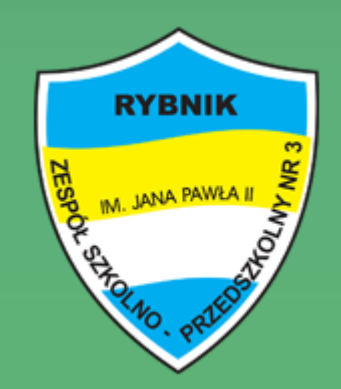

Jak po raz pierwszy zalogować się do dziennika elektronicznego?

### Zaczynamy!

**RYBNIK** 

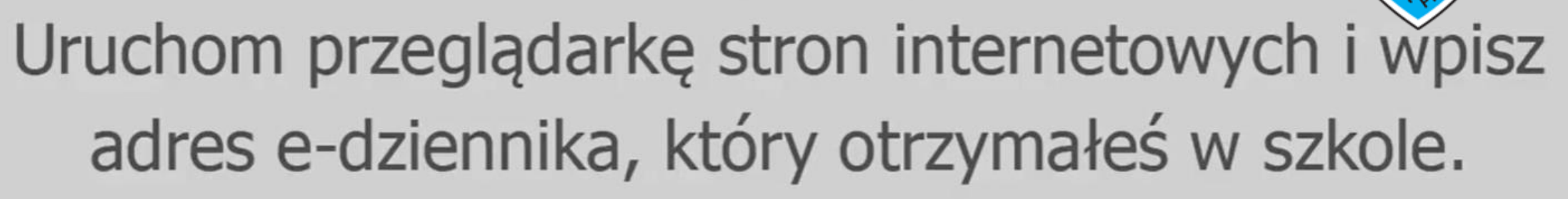

#### www.uonetplus-dziennik.vulcan.net.pl/rybnik

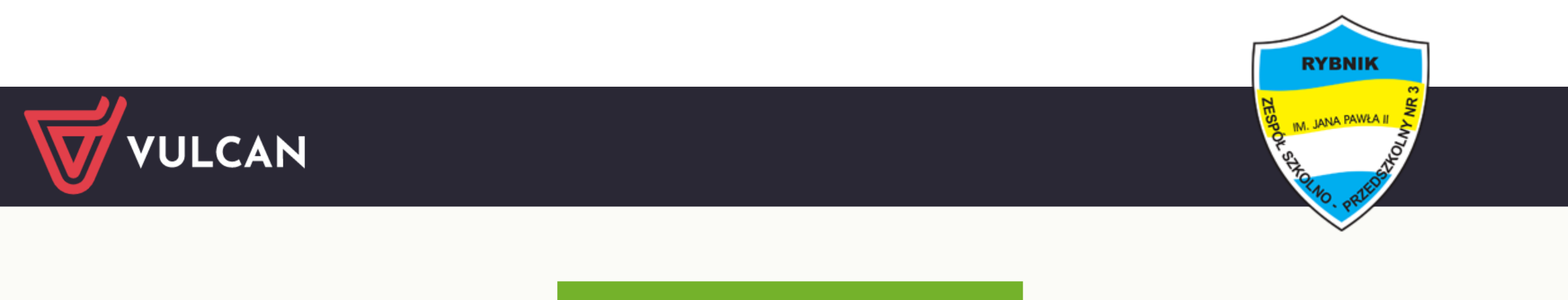

## Zaloguj się >

#### Po wpisaniu adresu pojawi się strona startowa.

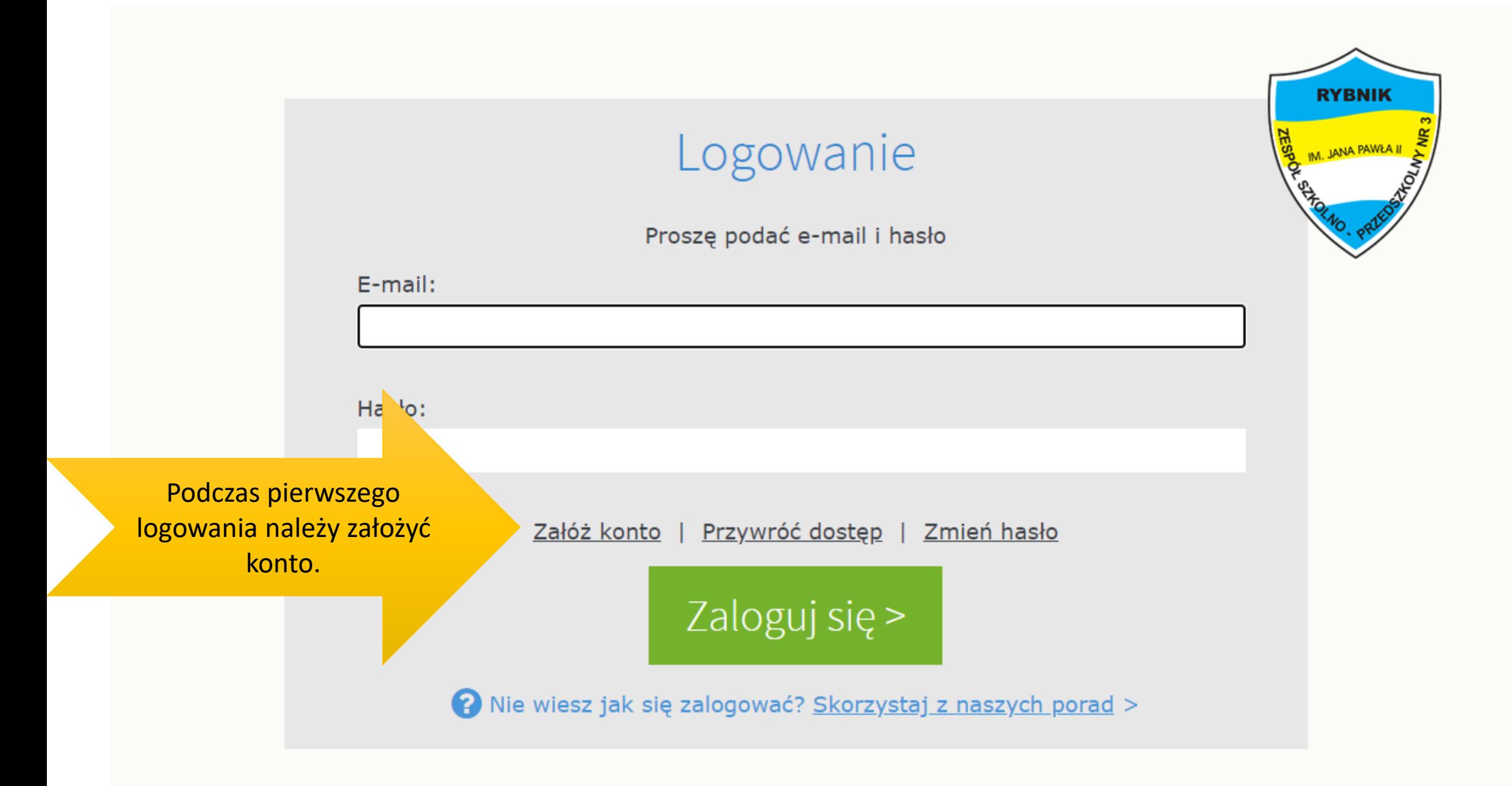

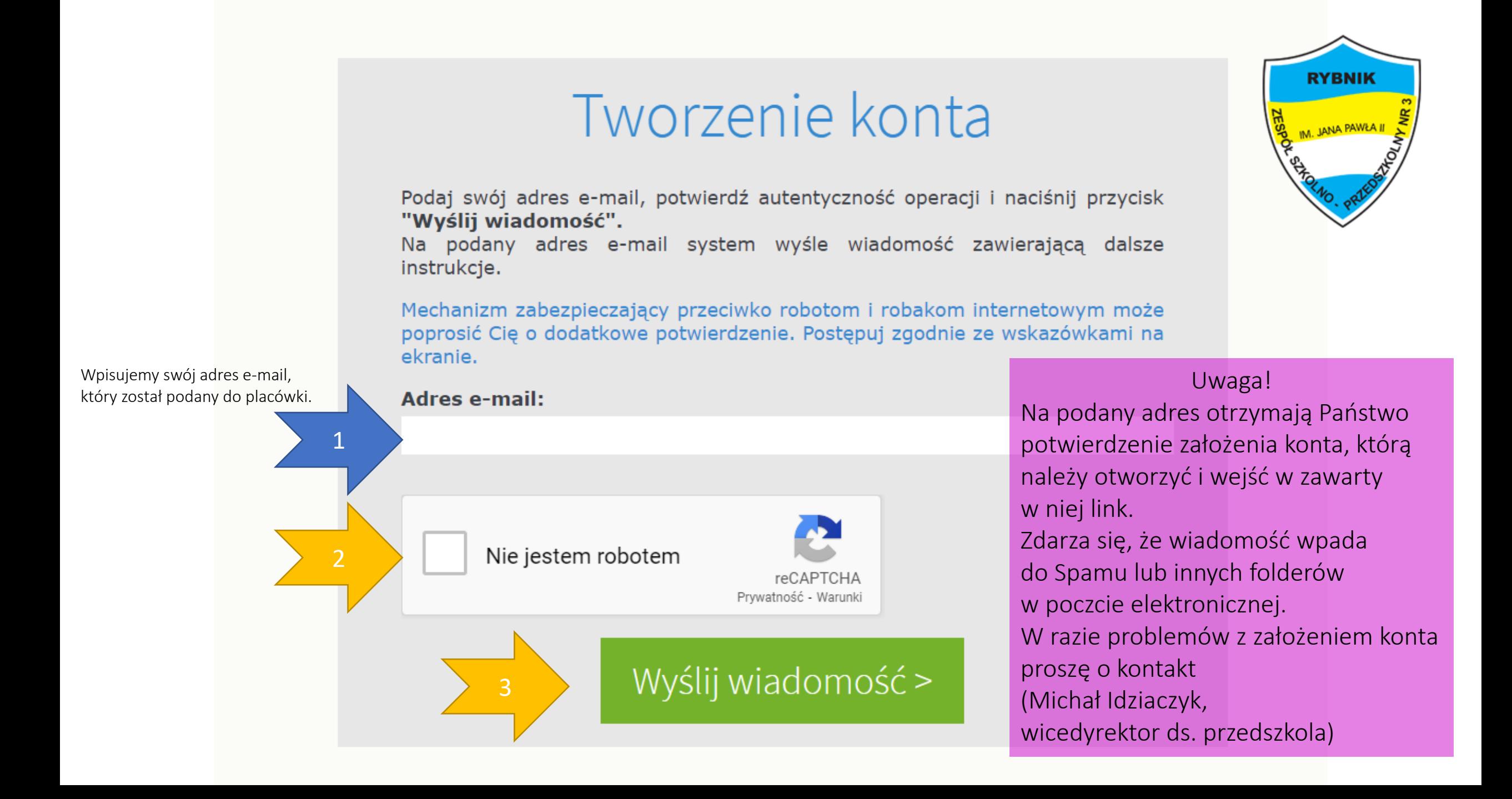

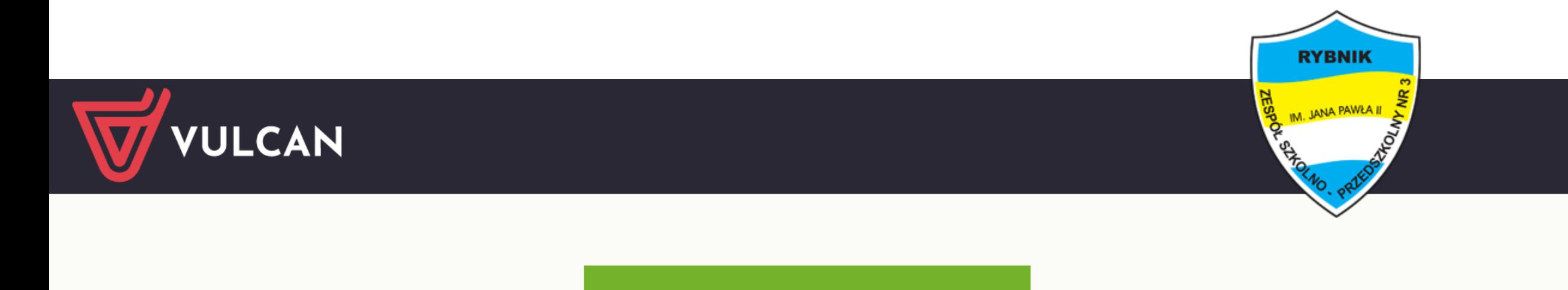

# Zaloguj się >

Ponownie wpisujemy adres dziennika elektronicznego dedykowany placówce.

www.uonetplus-dziennik.vulcan.net.pl/rybnik

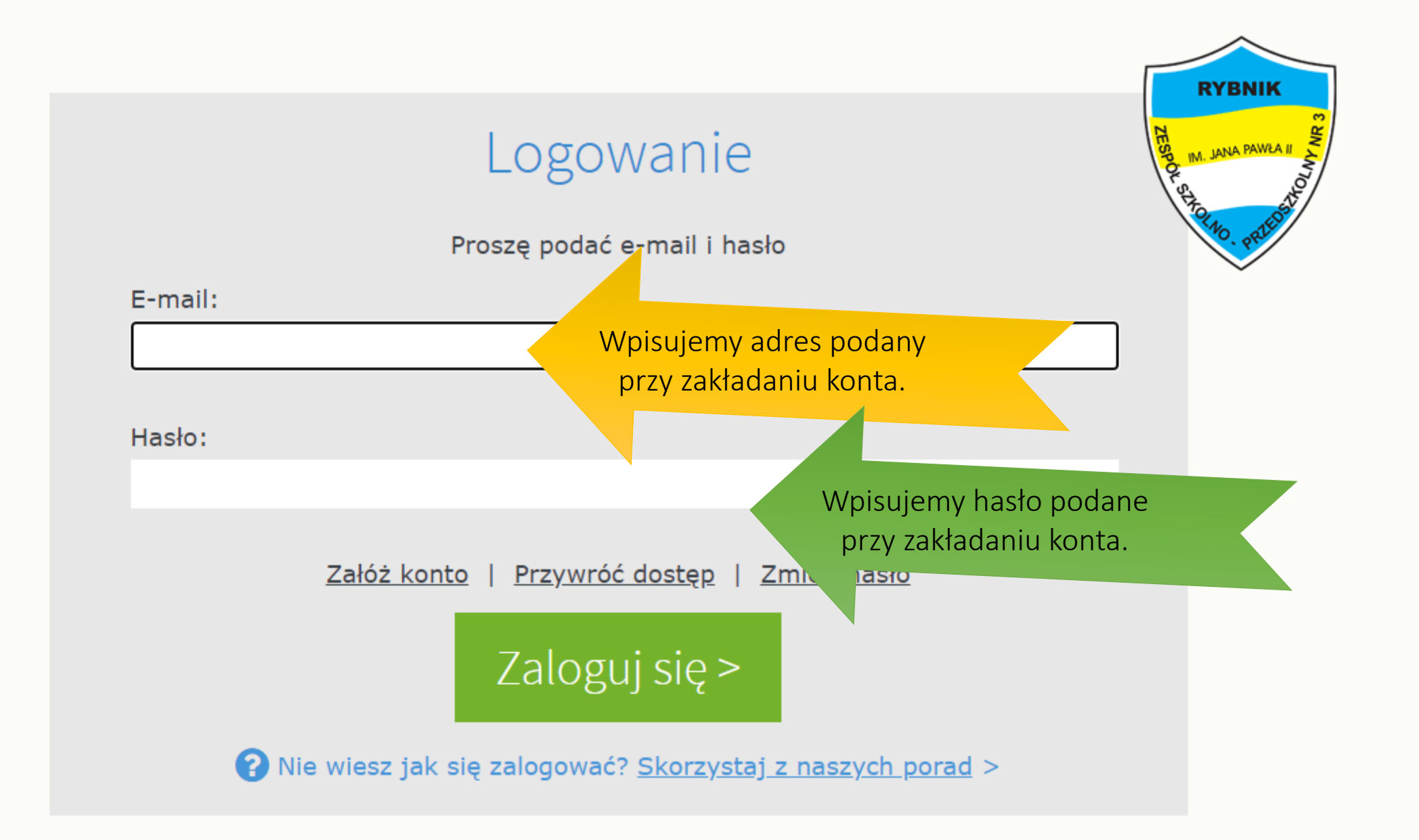

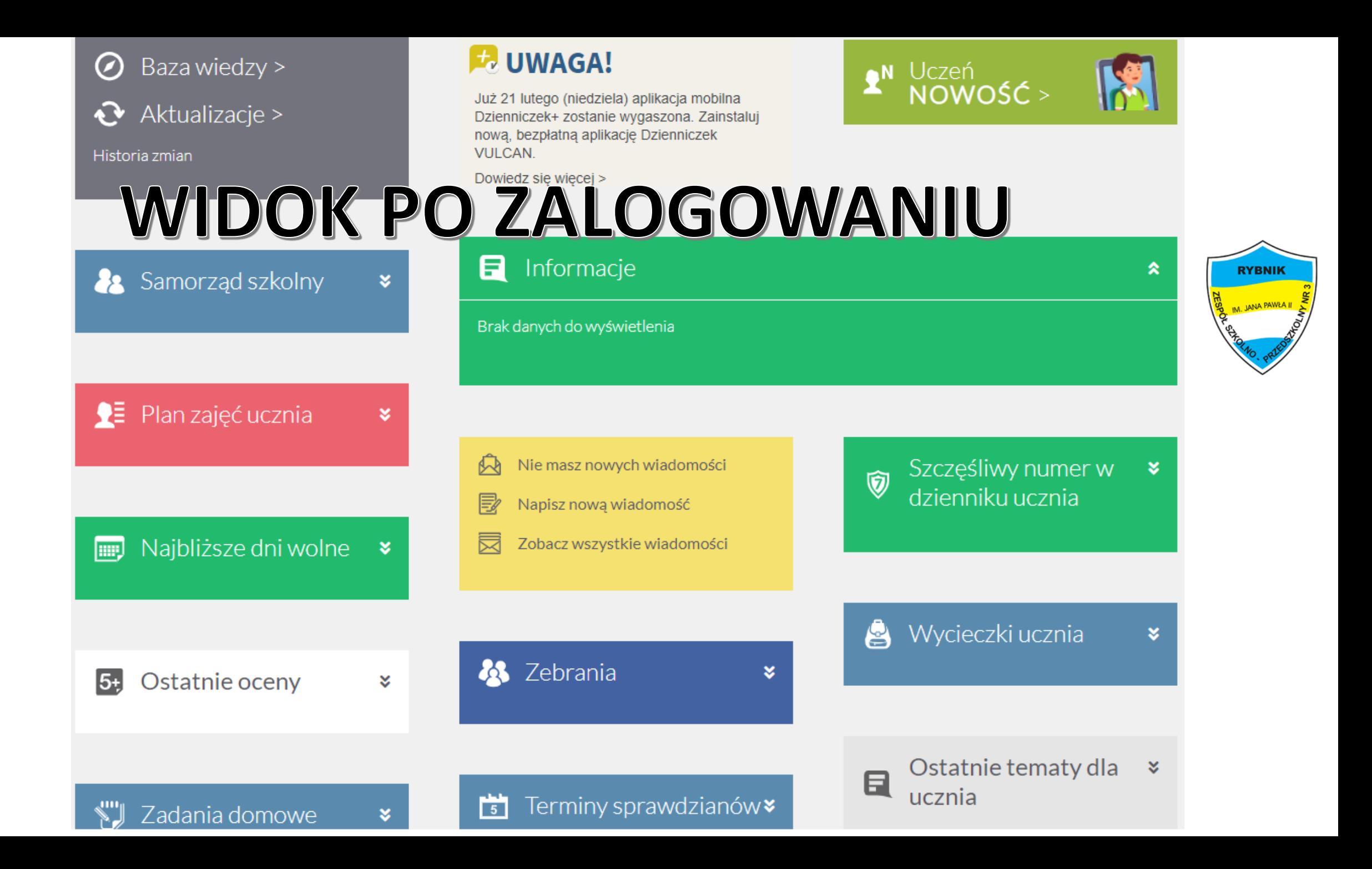

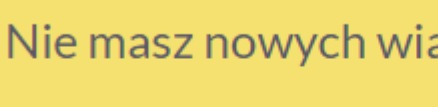

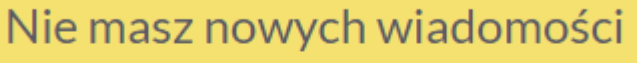

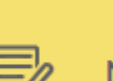

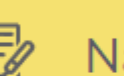

Napisz nową wiadomość

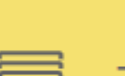

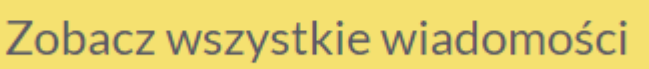

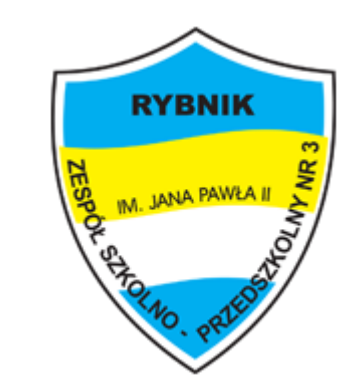

Dziennik umożliwia kontakt z wychowawcą. Na skrzynkę będą przesyłane najważniejsze Informacje dotyczące pracy grupy i przedszkola.

# Klikając na poniższy widok przejdziemy do dziennego widoku dziennika oraz najważniejszych informacji.

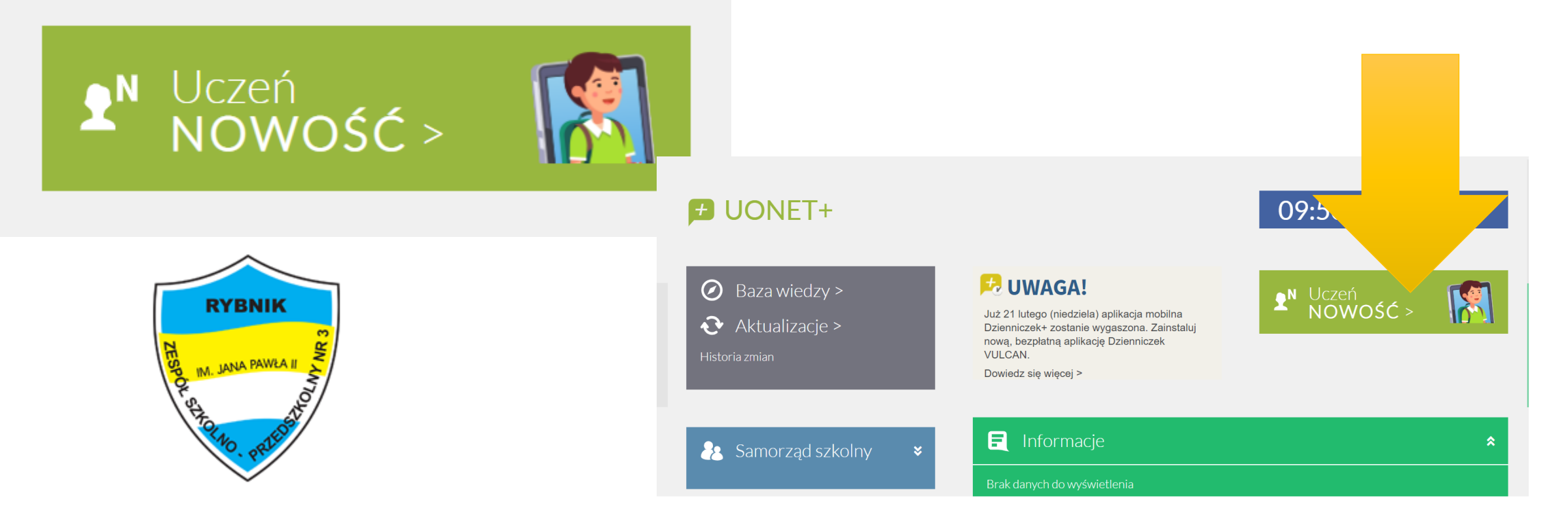

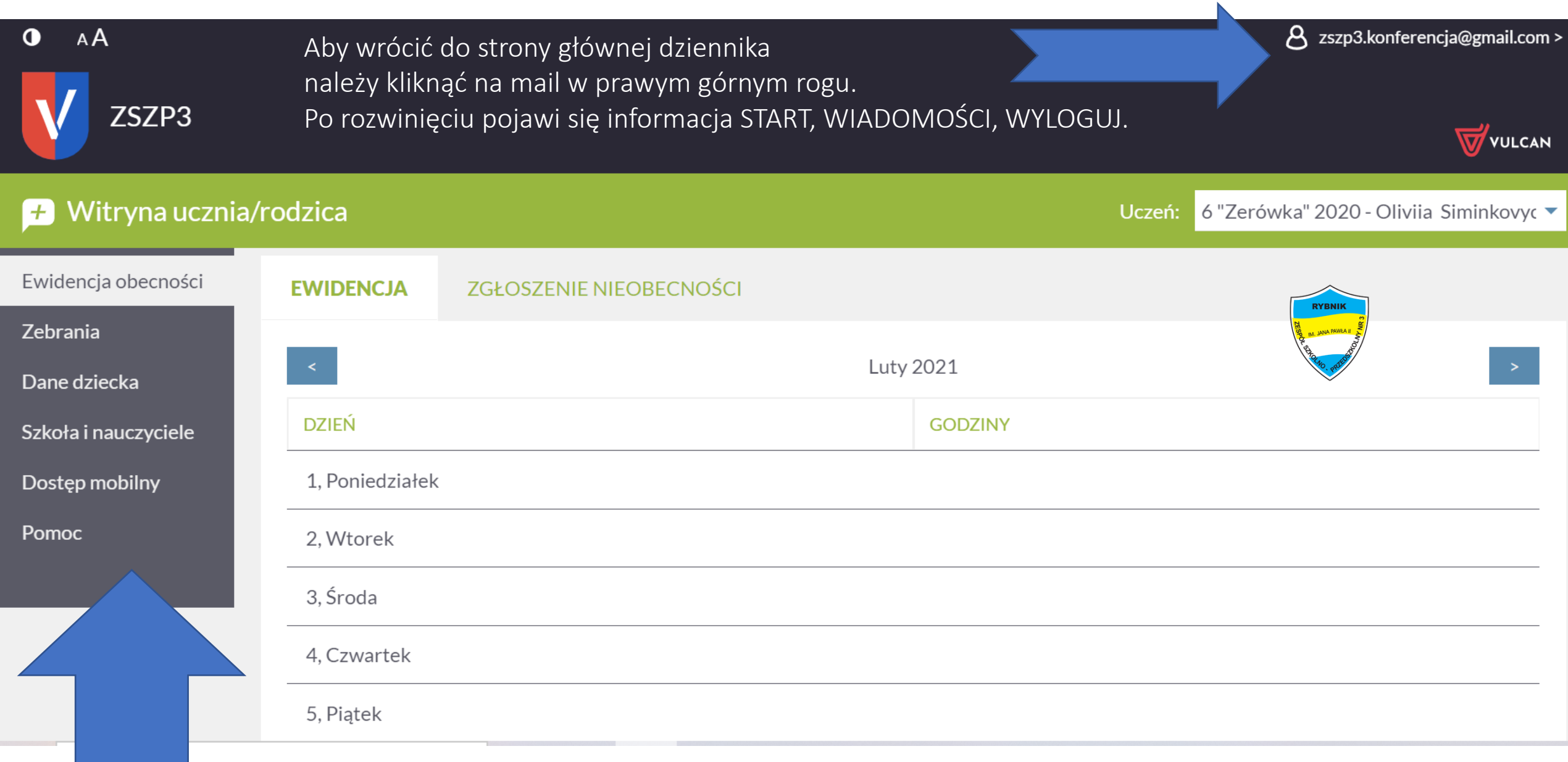

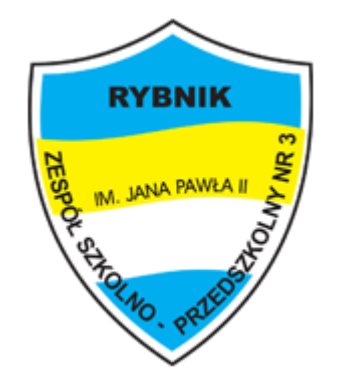

Szanowni Rodzice,

Mam nadzieję, że funkcjonowanie dziennika będzie dla nas kolejnym krokiem do rozwoju naszej placówki, naszego przedszkola.

W razie jakichkolwiek pytań bądź problemów pozostaję do Państwa dyspozycji.

Pozdrawiam, Michał Idziaczyk